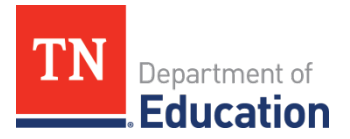

# **LEA Grant Director** ePlan Overview

- **1. If an ePlan user is not able to work in an application, it is usually due to one of these three reasons:**
	- 1. The user is not using the **Google Chrome** browser. (For best results: always use [Google Chrome](https://www.google.com/chrome/) to access ePlan. ePlan does not have the same functionality in other browsers.)
	- 2. The application is not in the **right work step** or status. Only a *Draft Started* or *Revision Started* status will allow LEAs to edit.
	- 3. The user does not have the **right role** to work on the application. Access the address book to see which roles an ePlan user has.

## **2. ePlan's address book for each LEA contains a list of every user that has an ePlan role.**

- The *LEA Role Contacts* list all the roles. If the role is not listed in the address book, no one has been assigned to that role.
- The *LEA Funding Application contacts* are contacts selected for a funding application. o A **contact** is not the same as a role. A **role** assigns access to complete a task in ePlan.
- *User Access forms* are in ePlan's [TDOE Resources](https://eplan.tn.gov/documentlibrary/) in the *User Access Form* folder. o Users do not need an ePlan role to access *TDOE Resources*.

## **3. The Typical Workflow for Every Application is the Following:**

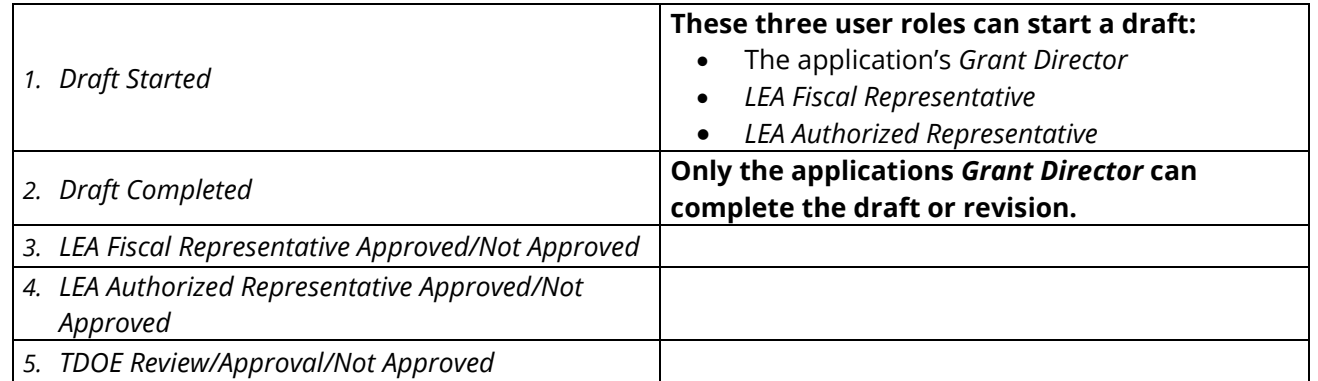

## **4. Validation Messages**

- This feature shows any **errors** that will prevent an application from moving forward.
- Click the **messages** under **Validation** on the **Sections** page to see any errors or warnings.

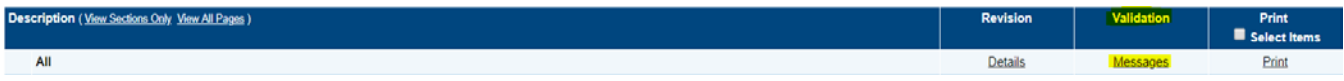

### **5. Reimbursement Requests**

- Reimbursement Requests can only be submitted one at a time by a user with the *Fiscal Update Role.*
- Reimbursement Requests cannot be submitted until the application is approved by the department. o Only budget items that have been approved can be requested for reimbursement.